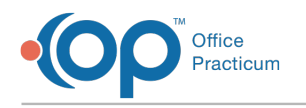

## OP Patient Portal New Lab Results Diagram

Last Modified on 12/09/2021 9:48 am EST

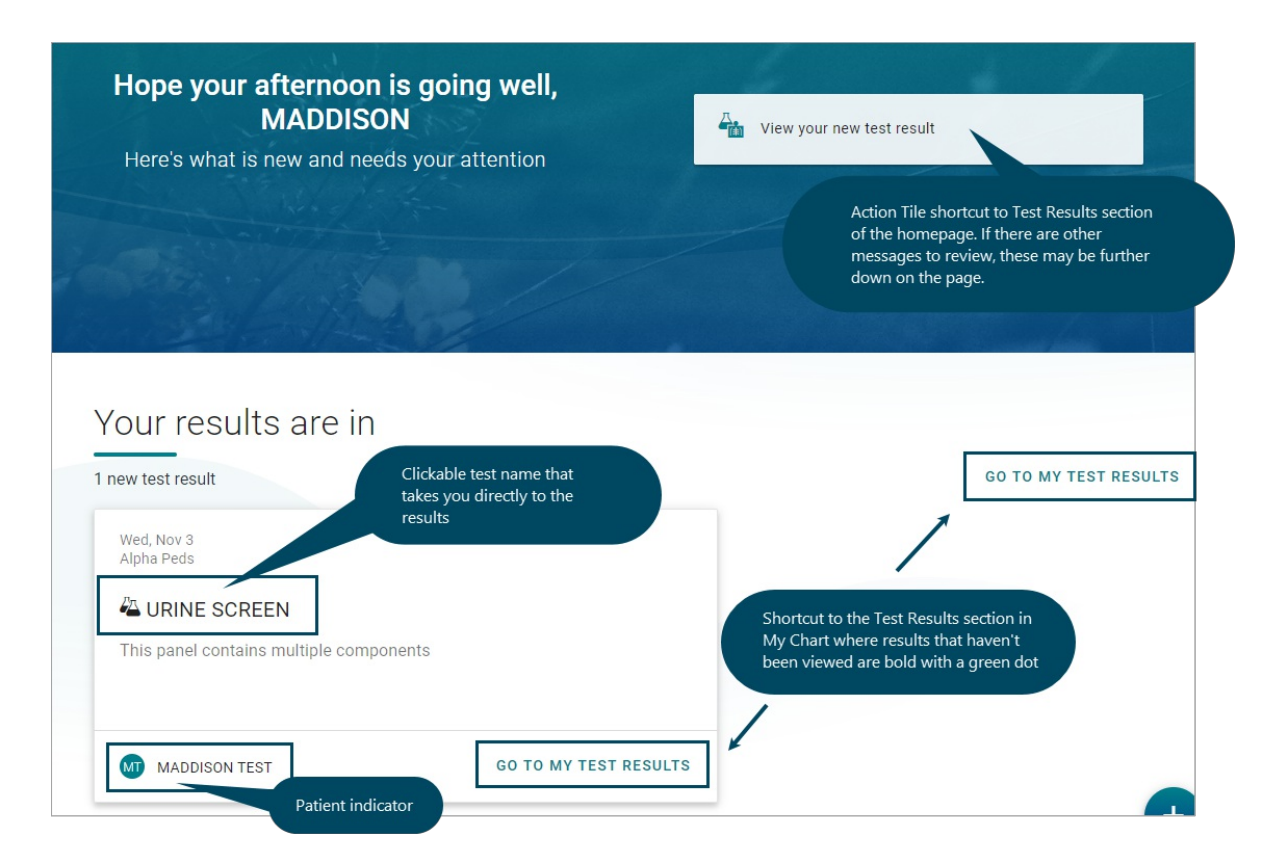

Lab results sent to the Patient Portal are accessible in the Test Results section of the portal. From there, the parent or guardian can select a Lab and click the **Print** button to print the results.

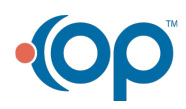